# **Vaultwarden Passwort Manager**

Für Lehrer:innen und Schüler:innen des QG steht eine Instanz von [VaultWarden](https://github.com/dani-garcia/vaultwarden) als Passwort-Manager zur Verfügung. Vaultwarden implementiert die Serverkomponente des populären [BitWarden Passwort](https://bitwarden.com/) [Managers](https://bitwarden.com/) und lässt sich mit allen "offziellen" Bitwarden Apps/Browser Erweiterungen nutzen.

Vaultwarden implementiert alle Funktionen nach dem Zero-Knowledge-Prinzip - ohne das Master-Passwort zum Passworttresor können die gespeicherten Kennwörter nicht ausgelesen werden, auch nicht von den Vaultwarden Admins<sup>[1\)](#page--1-0)</sup>

> Unsere eigene Vaultwarden Instanz findet sich unter der folgenden Adresse:

<https://vault.schule.social/>

Zur Nutzung muss die **dienstliche/schulische Mailadresse** verwendet werden. Eine Registrierung mit anderen Mailadressen ist nicht möglich.

## **Ein Konto registrieren**

Öffne die Seite<https://vault.schule.social/> und erstelle ein Konto mit deiner **schulischen/dienstlichen Mailadresse**. Andere Mailadressen können sich nicht registrieren!

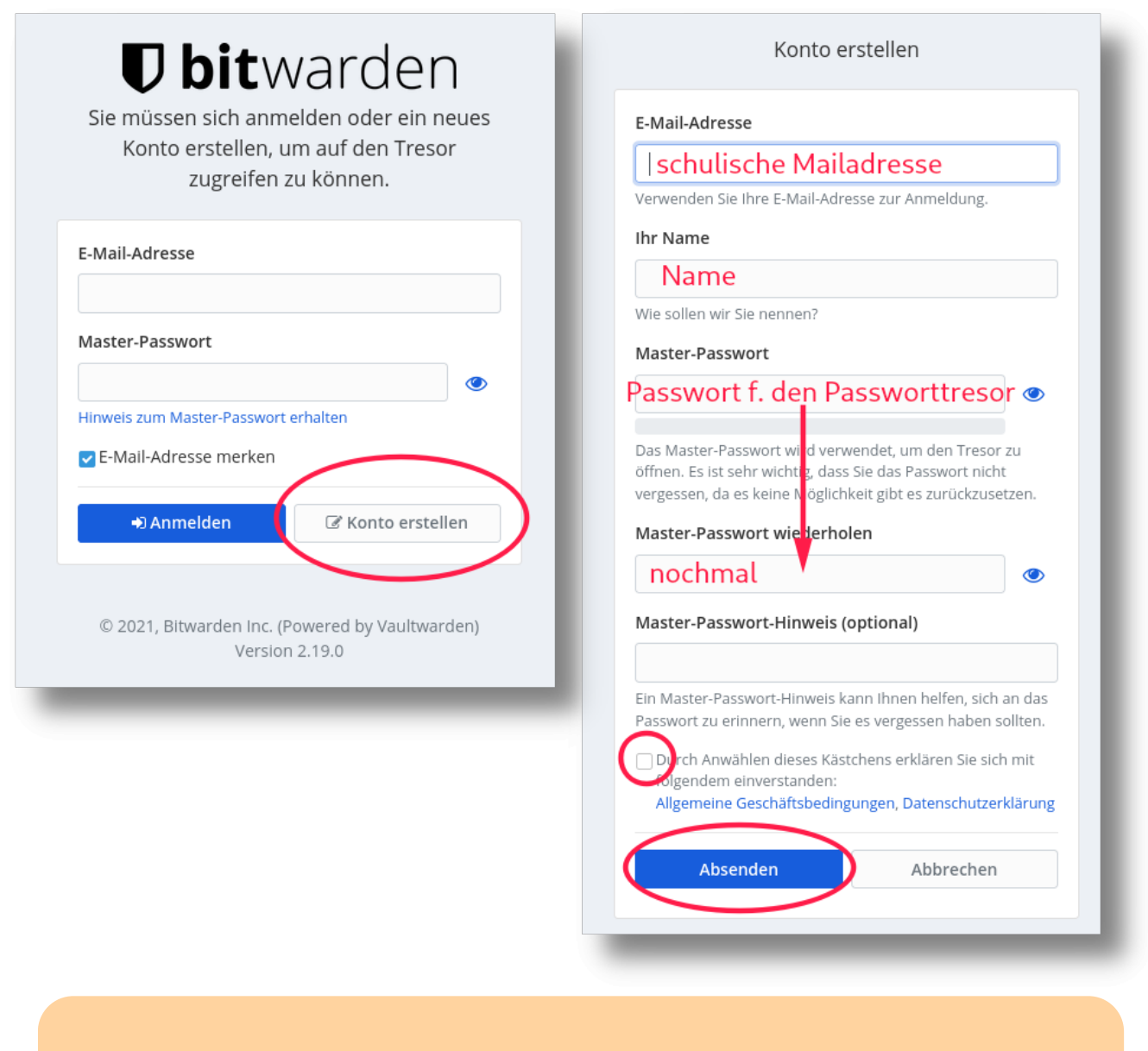

### **Wichtig:**

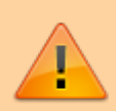

- Das Master-Passwort sichert alle später im Tresor gespeicherten Kennwörter ab - **es sollte also lang und sicher sein** (15 Zeichen, nicht im Wörterbuch, nirgends anders verwendet).
- Nach der Registrierung wird eine Bestätigungsmail versandt. **Bevor die Mailadresse nicht bestätigt ist, ist keine Anmeldung möglich!** Die Zustellung der Bestätigungsmail kann bis zu 10 Minuten dauern.

Anschließend kann man sich mit seiner Nailadresse und dem zuvor gesetzten Master-Passwort anmelden und bereits hier PAsswörter hinzufügen:

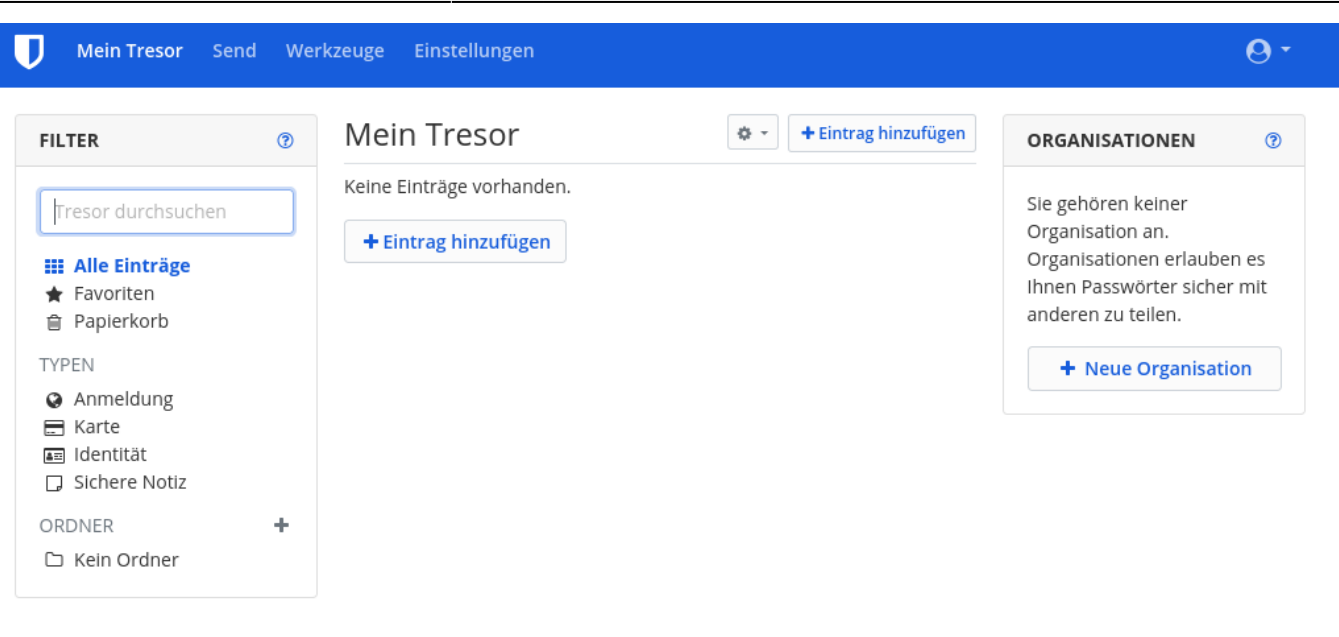

© 2021, Bitwarden Inc. (Powered by Vaultwarden)

Version 2.19.0

### **Browser-Erweiterungen und Apps**

#### [1\)](#page--1-0)

Das bedeutet im Umkehrschluss, dass ein vergessenes Tresorkennwort zur Folge hat, dass man auf keines der im Tresor gespiecherten Passwörter mehr zugreifen kann…

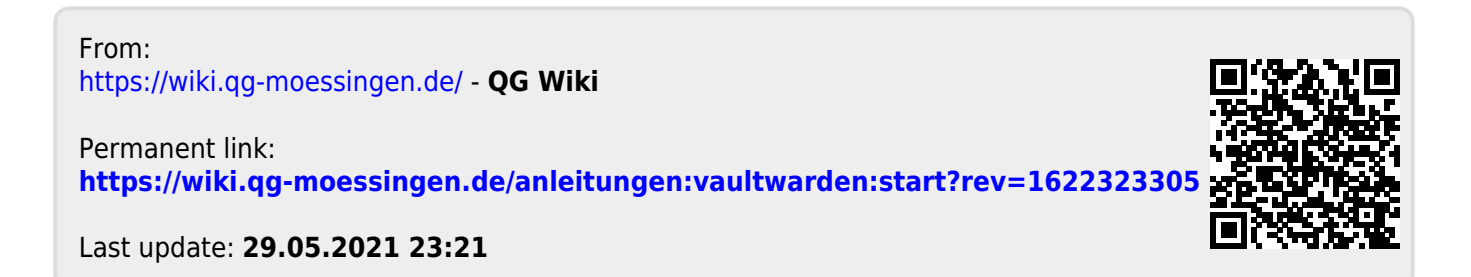